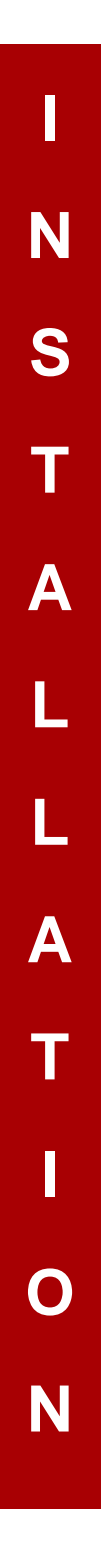

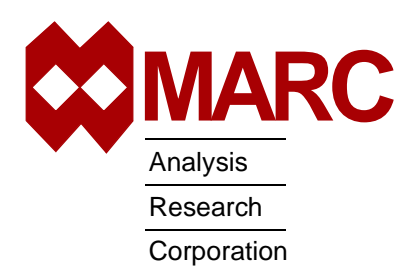

# **MARC® K7.3.2**

Installation Instructions for UNIX Systems

4070.73.02

# **MARC® Installation and Usage on UNIX machines**

This document describes the installation and usage of the MARC programs on UNIX platforms listed in [Table 1.](#page-2-0) The instructions given here require a basic knowledge of the machine on which you are loading the MARC software, no attempt is made to teach the use of UNIX commands.

This document contains a quick installation section intended for experienced MARC users, a section containing details about the installation procedure, a section concerning the usage of the MARC programs and a section about making permanent changes to the MARC programs.

Appendices include a sample installation session and hints about troubleshooting.

If you encounter a problem during the installation, please contact the customer support staff at the nearest MARC office listed below.

CALIFORNIA - Palo Alto MARC Corporate Headquarters 260 Sheridan Avenue, Suite 309 Palo Alto, CA 94306, USA Tel: 1 650 329 6800<br>Fax: 1 650 323 5892 1 650 323 5892 Email: support@marc.com

CALIFORNIA - San Diego MARC Analysis Research Corp. 4330 LaJolla Village Drive, Suite 320 San Diego, CA 92122 Tel: 1 619 658 9588 Fax: 1 619 787 8710

CONNECTICUT - E. Berlin MARC Analysis Research Corp. 1224 Mill Street E. Berlin, CT 06023<br>Tel: 1860 828-1 860 828-2055 Fax: 1 860 828 2031

MICHIGAN - Ann Arbor MARC Analysis Research Corp. 24 Frank Lloyd Wright Drive Ann Arbor, MI 48106-0523 Tel: 1 734 998 0540<br>Fax: 1 734 998 0542 1 734 998 0542

CZECH REPUBLIC MARC Overseas, Inc. Podolska 50 147 00 Praha 4, Czech Republic<br>Tel: 420 (2) 6121 4123  $420(2)$  6121  $4123$ 420 (2) 6121 4111 x252 Fax: 420 (2) 6121 4123 Email: support@marc.cz

FRANCE MARC France S.A. Bercy Expo SR 6101A 40 Avenue des Terroirs de France 75611 Paris Cedex 12 France<br>Tel: 33 (1) 4474 1550 33 (1) 4474 1550 Fax: 33 (1) 4474 1554 Email: support@marc.fr

GERMANY - Munich MARC Software Deutschland GmbH Ismaninger Str. 9 85609 Aschheim (by Munich), Germany Tel: 49 (89) 904 50 33 Fax: 49 (89) 903 06 76 Email: support@marc.de

GERMANY - Hannover MARC Software Deutschland GmbH Alte Dohrener Str. 66 D 30173 Hannover, Germany<br>Tel: 49 (511) 980 5182 Tel: 49 (511) 980 5182 Fax: 49 (511) 980 5187

ITALY Espri-MARC s.r.l. Viale Brigata Bisagno 2/10 16129 Genova, Italy Tel: 39 (010) 585 949 Fax: 39 (010) 585 949 Email: espri.marc@interbusiness.it

THE NETHERLANDS MARC Analysis Research Corporation Dublinstraat 32 2713 HS Zoetermeer The Netherlands Tel: 31 (79) 3510 411 Fax: 31 (79) 3517 560 Email: support@marc.nl

UNITED KINGDOM MARC UK Ltd. 11 Linford Forum, Rockingham Drive Linford Wood Milton Keynes, MK14 6LY Tel: 44 (1908) 606 070 Fax: 44 (1908) 606 633 Email: support@marc.co.uk

**CHINA** MARC Overseas, Inc. Bright Chang An Building, Suite 321 7# Jian Guo Men Nei Street Beijing, China 100 005<br>Tel: 86 (10) 6510 2 86 (10) 6510 2056 86 (10) 6510 2057 86 (10) 6510 2058 Fax: 86 (10) 6510 2053<br>Email: marchi@public.bta marcbj@public.bta.net.cn

JAPAN - Nagoya Nippon MARC Co., Ltd. Nagoya Nishiki Daiichi Seimei Bldg. 2F, 6-5 Nishiki 1-chome Naka-ku, Nagoya, Aichi 460-0003<br>Tel: 81 (52) 202 5661 Tel: 81 (52) 202 5661 Fax: 81 (52) 202-5665

JAPAN - Osaka Nippon MARC Co., Ltd. 4F 2nd Kimi Building 2-11 Toyotucho Suita-shi Osaka 564-0051<br>Tel: 81 (6)? Tel: 81 (6) 385 1101<br>Fax: 81 (6) 385-4343 Fax: 81 (6) 385-4343

JAPAN - Tokyo (Asian Operations Headquarters) Nippon MARC Co., Ltd. Shinjuku Daiichi Seimei Building P.O. Box 5056 2-7-1 Nishi-Shinjuku, Shinjuku-ku Tokyo  $163-0704$ <br>Tel: 81 (3) 3 Tel: 81 (3) 3345 0181 Fax: 81 (3) 3345 1529 Email: support@marc.co.jp

KOREA

Dong Kyung Bldg. 7FL 824-19 Yuksam-Dong Kangnam-Ku, Seoul, Korea Tel: 82 (2) 561 7543 Fax: 82 (2) 561 7767 Email: marck@unitel.co.kr

| <b>Operating System</b> | Microsoft Windows NT 4.0                                               |
|-------------------------|------------------------------------------------------------------------|
| <b>CPU</b>              | Intel Pentium or higher CPU                                            |
| <b>Graphics Card</b>    | SVGA or better running in at least 16 bit color mode                   |
| <b>Hard Drive</b>       | Minimum 300 MB (MARC-K7 will require at least<br>200 MB of swap space) |
| <b>CD-ROM Drive</b>     | Required                                                               |
| <b>Mouse</b>            | 3 button mouse is recommended                                          |
| <b>Memory</b>           | Minimum 64 MB<br>Recommended 128 MB                                    |
| <b>FORTRAN</b> Compiler | Digital Fortran Version 6.0 or Digital Fortran<br>Version 5.0          |

**Table 1 Requirements of MARC & Mentat Running on Windows NT**

# **Table 2 Versions of MARC Running Under UNIX**

<span id="page-2-0"></span>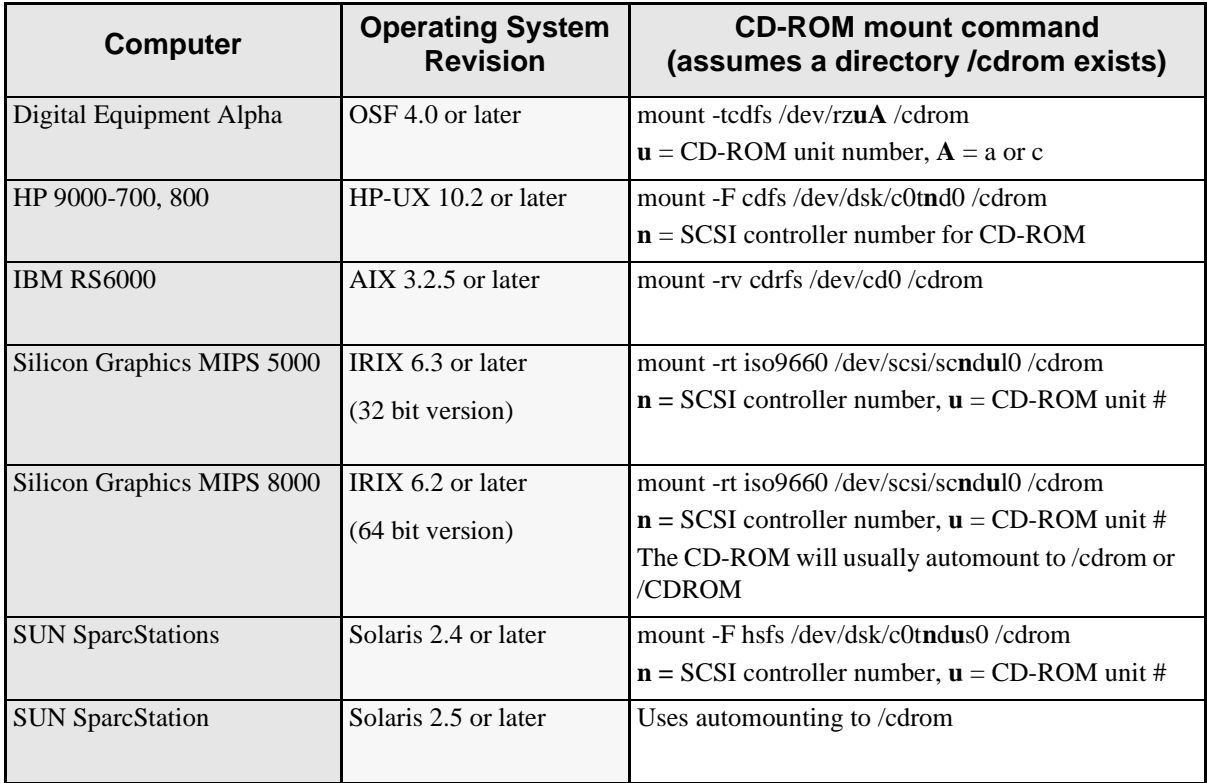

### **Contents**

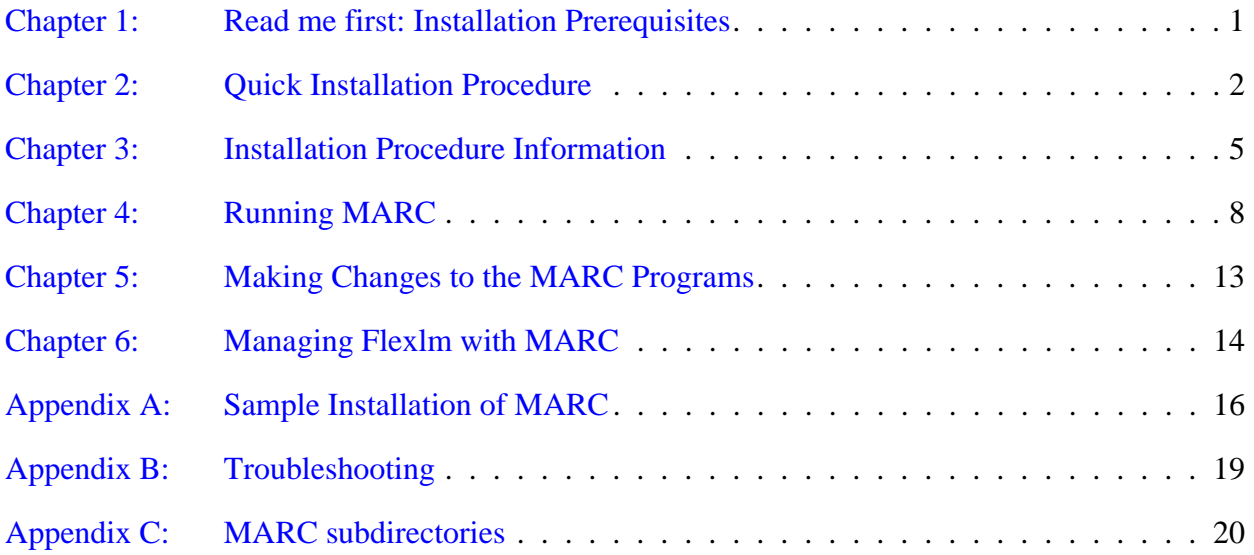

# <span id="page-6-0"></span>**Chapter 1: Read me first: Installation Prerequisites**

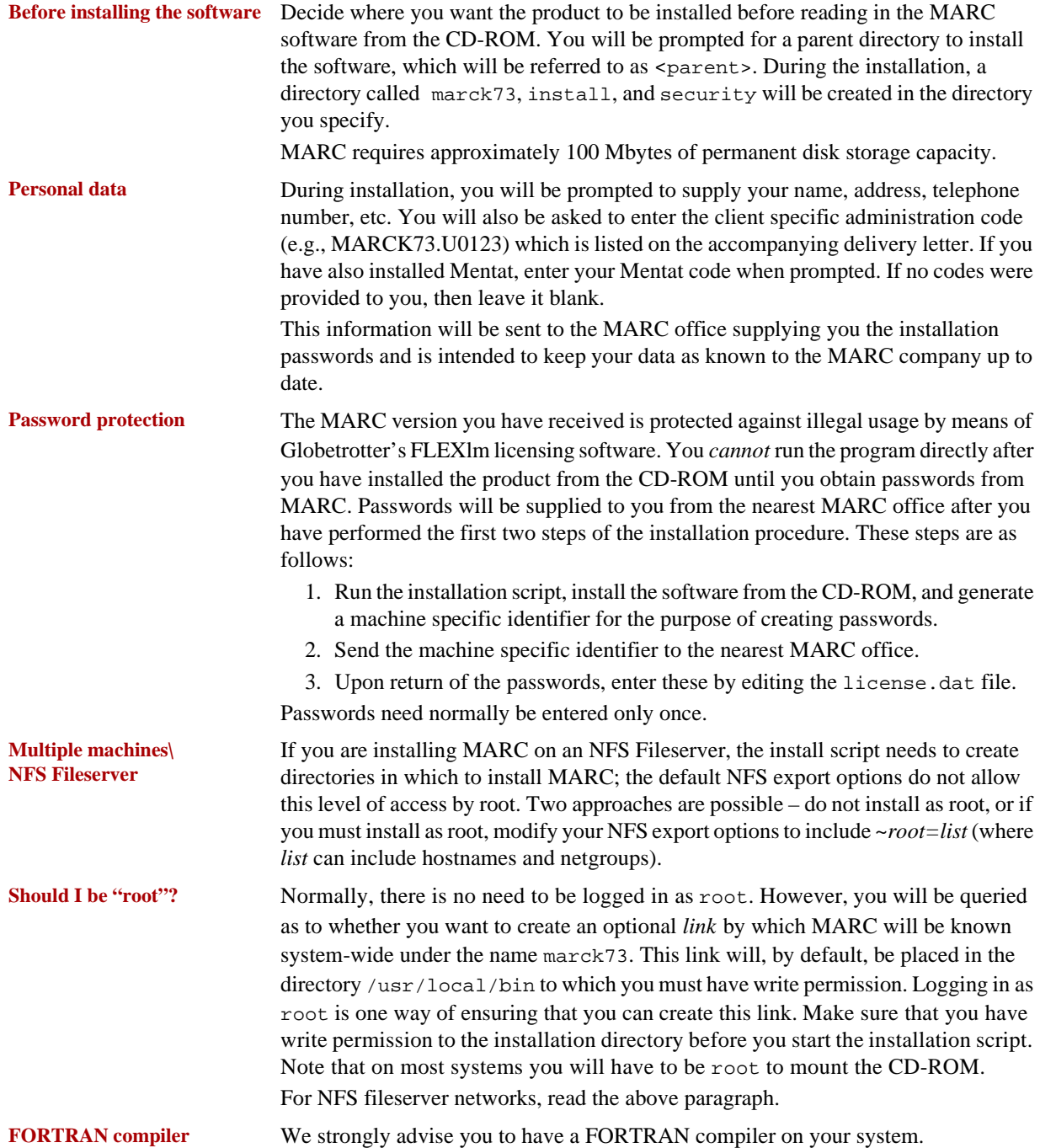

### <span id="page-7-0"></span>**Chapter 2: Quick Installation Procedure**

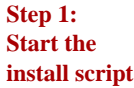

#### **Welcome to the MARC Installation script**

Enter the pathname to the directory to install the software (<current directory>) :

**Step 2: Extract the files from the CD-ROM**

### **Main Menu**

- 1 ) Install the MARC program
- 2 ) Install the Mentat program
- 3 ) Install AutoForge-Analysis
- 4 ) Install AutoForge-GUI
- 5 ) Install MARC/Link-P Products
- 6 ) Install MARC/Link-Cat Products
- s ) Install Security
- sd) Install Security documentation
- d ) Install on-line Documentation
- u ) Update Product scripts
- ci) Change the installation directory
- cd) Change the CDROM path
- l ) Change the product listing file
- ? ) Help information
- q ) Exit from the installation script

Selection : **1**

<cdrom\_dir>/install.exe Run the MARC installation script *install.exe* from the CD-ROM. Substitute your CD-ROM device name for <cdrom\_dir>. For example, on a SUN this may be /cdrom/cdrom0.

> Enter the path for the directory in which you want to install the MARC product(s). The default selection will be your current directory. You must have write permission to this directory.

> Select option 1 to install MARC-K7.3.2. This will take you to the MARC-K7.3.2 submenu.

#### **MARC-K7.3.2 Menu**

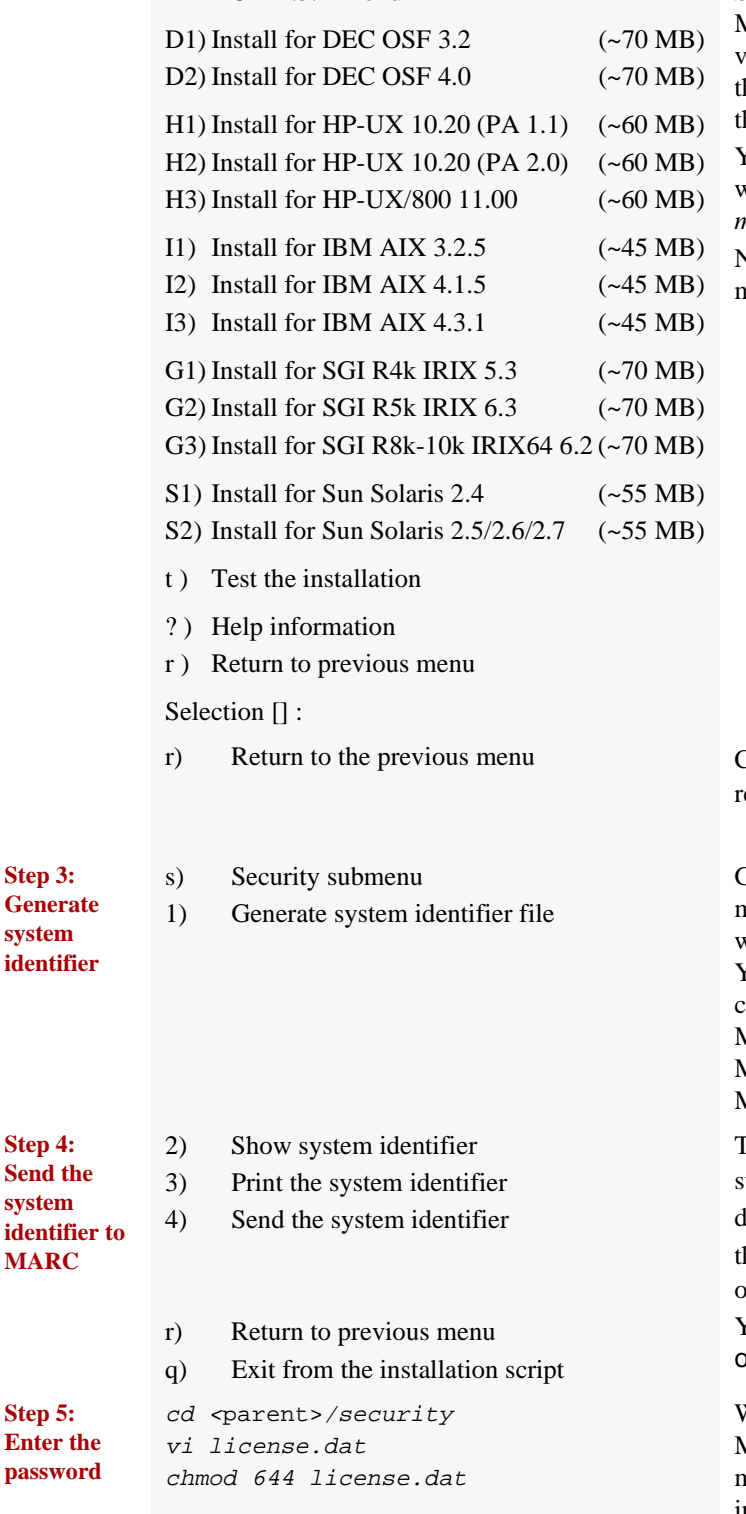

Select the platform that you will be running MARC on. The script will determine a default value, and it will be shown in brackets after he *Selection* prompt. Just press return to use he default value.

You will also be prompted whether you want to create a system wide link to the *marck73* script.

Note that other platforms may appear on your menu list that are not shown here.

r) Return to the previous menu Choose the R*eturn to previous menu* option to eturn to the main menu.

Generate system identifier. From the main menu, select option s, and then option 1. You will be prompted for your name, address, etc. You will also be prompted for your license code which is in the accompanying letter; e.g., MARCK73.U0123. If you have also installed Mentat, enter the Mentat license also; e.g., MENT330.U0123.

The system identifier is stored in the ubdirectory install under the <parent> directory, in a file called sid001.dat. Send he contents of this file to the nearest MARC office. In return, you will receive passwords. You may exit the script now by choosing the option q.

When you receive the passwords from the MARC office, they should be entered by means of creating the file license.dat file in the security subdirectory using an editor. If the file was E-mailed to you, then save the contents in license.dat.

See Globetrotter's *FLEXlm End User Manual* for more information on the license file format.

**Step 3: Generate system identifier**

**Step 4: Send the system** 

**MARC**

**Step 5: Enter the password**

#### **For Network Version skip Step 6.**

**Step 6: Checking**

1) Install the MARC program

## t) Test the installation

### **MARC Tools Menu**

1) Test MARC installation

#### **Test the MARC installation**

r) Return to previous menu q) Exit from the installation script

- 1.1) Run a MARC job without user subroutine
- 

Start the install.exe script again, and select *option 1*, "Install the MARC program", and then select t) Test the installation. This brings up a new menu. Select option 1, "Test MARC installation". A new "Test" menu appears.

Run one of the standard MARC demonstration examples as proof of a successful installation by choosing option 1.1. If all goes well, one of the final messages on screen should read:

#### **marc exit number 3004**

1.2) Trial MARC job with user subroutine **If you have a FORTRAN compiler on your system,** choose a second demonstration example, option 1.2. Here again, MARC should give a **marc exit number 3004**. **Troubleshooting:**

- 1. If you get an error message of  $f77$  not found when running a job with a user subroutine and there is a Fortran compiler, its path needs to be appended to your path in the .cshrc file. A typical example would be the SUN platform where the f77 compiler may live in the /opt/SUNWspro/bin directory. This path must be added if you get the f77 error message.
- 2. For the IBM-SP machines, if you get ERROR: Hostfile or pool must be used to request nodes, create a hostfile in the marck73/tools directory with the available nodes in it as: node 1
	- node 2  $\vdots$
	- etc. …

and set the path to point to this file in *MP\_HOSTFILE* variable in the include file in the tools directory.

Repeatedly choose the *return/exit* option to leave the installation script.

Please follow the *MARC K7.3.2 Network Version for UNIX Installation and User Notes* (Parts I and II) for important information on installing and running jobs with the network version.

**Step 7: Exit**

**Step 8: For Network version only**

## <span id="page-10-0"></span>**Chapter 3: Installation Procedure Information**

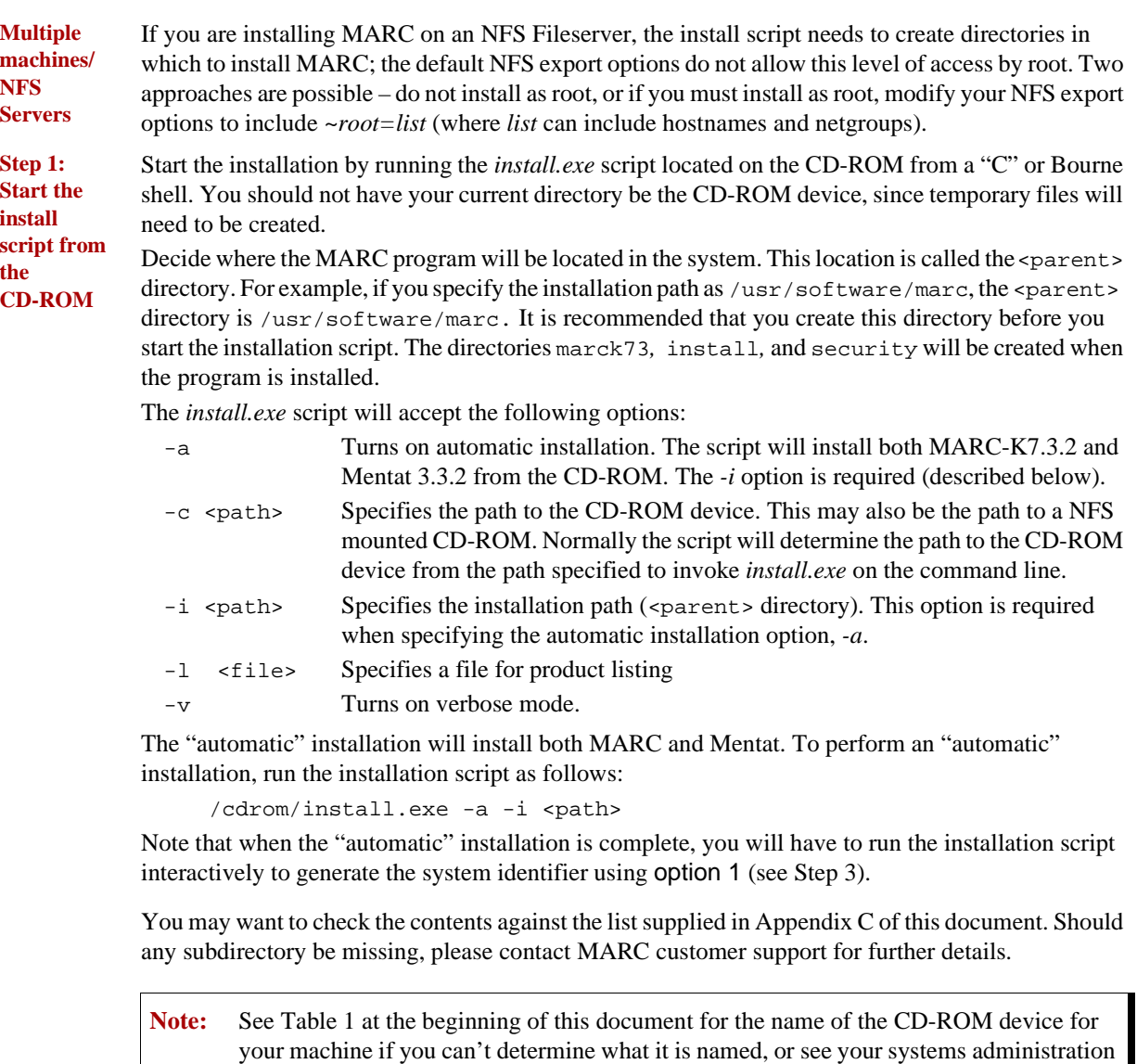

**Step 2: Extract the files and set paths**

Extract the files from the CD-ROM and set the path names in the MARC background files to correspond to the location where you have installed the version. From the main menu list of the install.exe script, choose option 1 to install MARC, and then select the platform from the MARC-K73 submenu. Note that a default platform selection will be displayed if the script determines that MARC has not yet been installed.

The installation script will then extract the files and then proceed to set the path names in the run marc scripts to correspond to the current location of the MARC version.

guide.

*ranlib* Some MARC-UNIX versions will ask if you want to *ranlib* the MARC binary libraries supplied with the version. This will create a fresh table of contents for the libraries. It is advisable to do this and you need to do it only once.

*link* You will also be asked whether MARC should be made accessible system wide under the link-name *marck73*. If so, a symbolic link (marck73) will, by default, be created in the directory /usr/local/bin.

> **Notes:** Not all UNIX versions need the *ranlib*; the question will not appear on them. If you decide to create the link, you

- must be allowed to create the link at the chosen location.
- must ensure your users who want to use MARC have that location in their search path.

**Step 3: Generate system identifier** Using the installation script install.exe, choose option s) Install security from the main menu list. A submenu will appear. Choose option 1 from this submenu to generate the system identifier.

**Note:** When you generate the system identifier, you will be asked to enter your name, address etc. See Appendix A for a sample session.

**Step 4: Send to MARC** The system identifier is stored in the subdirectory install under the  $\epsilon$  parent > directory, in a file called sid001.dat. The file can be printed using the install.exe option 3. Send the printout by means of telefax to the nearest MARC office. If you have access to the E-mail facility, you can E-mail the system identifiers directly using the install.exe option 4.

**Step 5: Password** Change your current directory to the subdirectory security under the  $\epsilon$  parents directory. If you receive your passwords via E-mail, then save the license data in a file named license.dat in this directory. The permissions for license.dat should be 644, since all users will need read access. If you receive your passwords via telefax, then enter them by means of creating the license.dat file using an editor and typing in the information. The password will consist of at least three lines:

"SERVER" line which specifies the system hostname

"DAEMON" line which specifies the vendor specific daemon name and path

"FEATURE" line(s) which specifies the product and options. This line contains the password and the expiration dates.

The *run\_marc* script uses the following environment variables to locate the license.dat file: FLEXDIR

LM\_LICENSE\_FILE

The FLEXDIR environment variable typically points to the security directory, and the name license.dat is appended to it for the full pathname. If the file does not exist, then the environment variable LM\_LICENSE\_FILE is used to obtain the full pathname for the license file.

See Globetrotter's *FLEXlm End User Manual* for more information on entering your license password.

**Note:** There is generally no need to start the Flexlm license manager. The *run\_marc* script will do so.

#### **Step 6: Checking** Run one of the standard MARC demonstration examples as proof of a successful installation. Using the installation script install.exe, choose t) Test the installation from the main menu list, and the MARC K73 *maintain* menu will appear. Choose option 1 from this menu, and a new menu will appear. Choose option 1 from this new menu. If all goes well, one of the final messages on screen should read **marc exit number 3004**. If you have a FORTRAN compiler on your system, choose a second demonstration example by means of the maintain option 2. Again, MARC should give a **marc exit number 3004**.

**Note:** Should any of these examples not run, please use the checklist in Appendix B to verify whether the installation was executed correctly. Refer to Chapter 4 of this document for the syntax of *run\_marc*. Contact MARC customer support if you are still unable to run the examples.

**Step 7: Exit**

- Choose the *exit* option to leave the installation script:
	- *r) Exit from the trial submenu*
	- *q) Exit from the installation script*

### <span id="page-13-0"></span>**Chapter 4:** Running MARC

This section describes the MARC usage on UNIX based machines applicable to either BSD4 or System V machines except where noted. The MARC programs are mainly controlled by a shell script program called *run\_marc* which is stored in the marck73 subdirectory tools*.* If you have used the option to creating a link during the installation, this shell script is also known system wide as marck73. It is designed to handle practically all possible options.

The shell script will submit a job and automatically take care of the file assignments providing that use is made of the default FORTRAN file units as specified in Table 4. Note that the program automatically opens file units 1-36, excluding 26-30. The shell script must be executed in the directory where all relevant input and output files concerning the job are available. To use the shell script, each MARC job should have a unique name qualifier and all MARC output files connected to that job will use this same qualifier.

MARC input files should always be named *job\_name.dat*, whereby the prefix *job\_name* is the name qualifier which you are free to choose. The suffix *.dat* is obligatory.

To actually submit a MARC job, the following command should be used. The single input line is split over multiple lines for clarity:

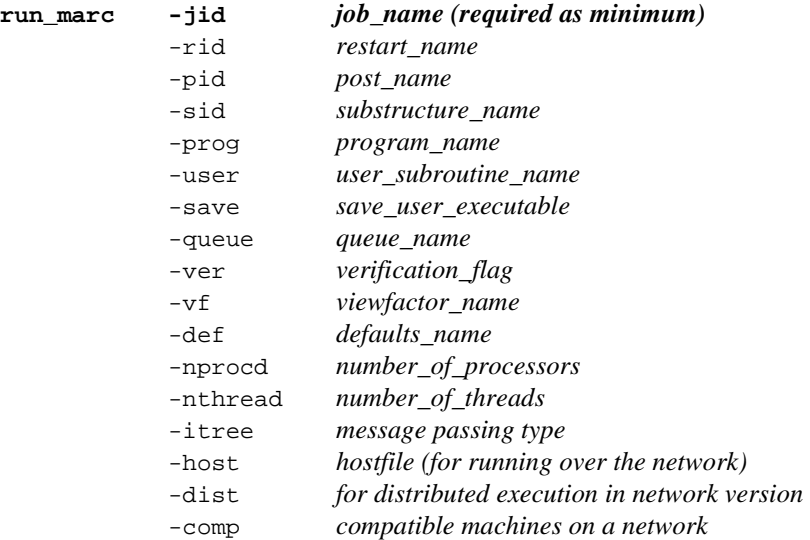

Table 2 describes the meaning of these input options and Table 3 gives examples. Table 4 gives FORTRAN file units used.

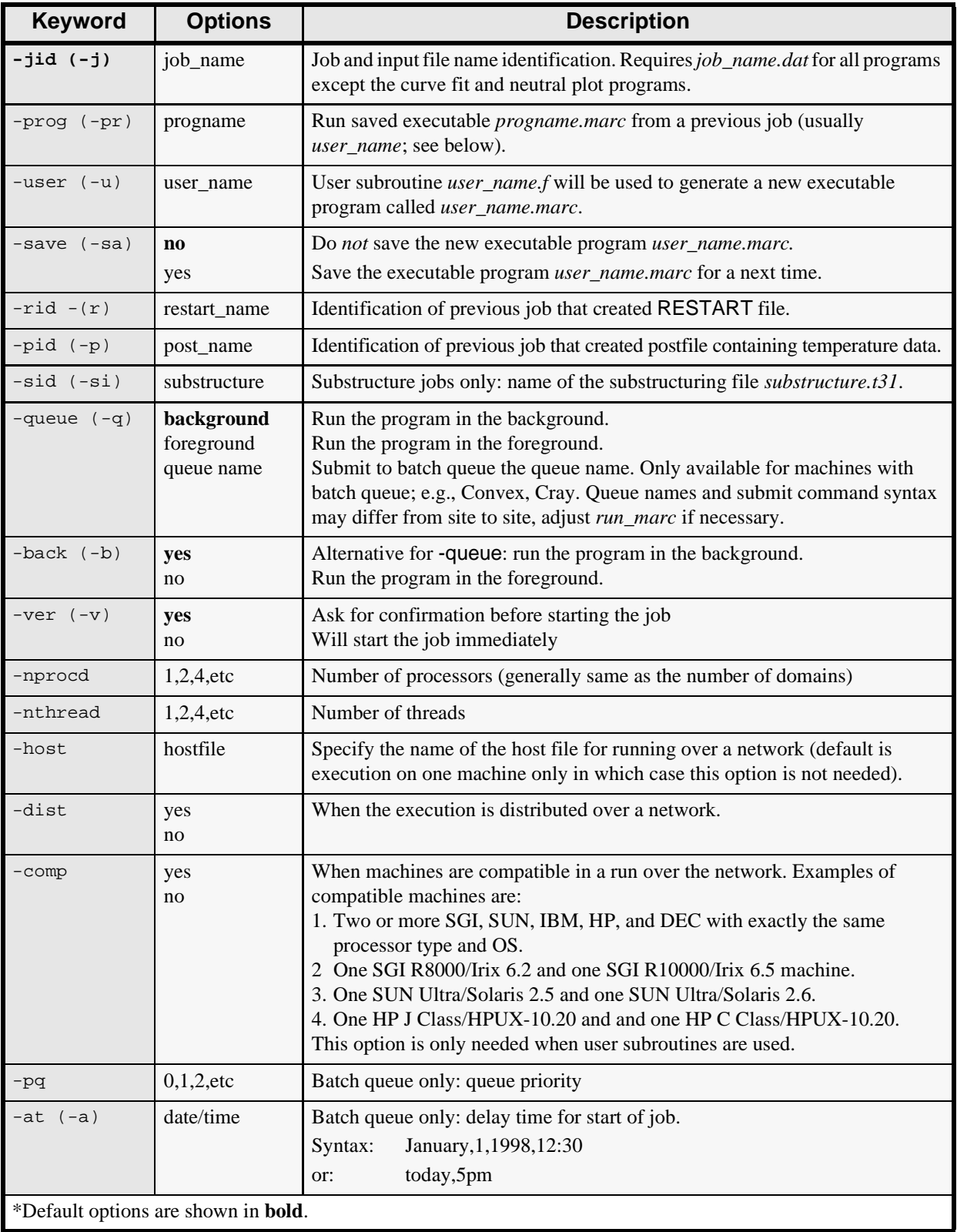

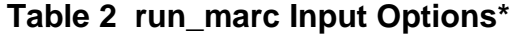

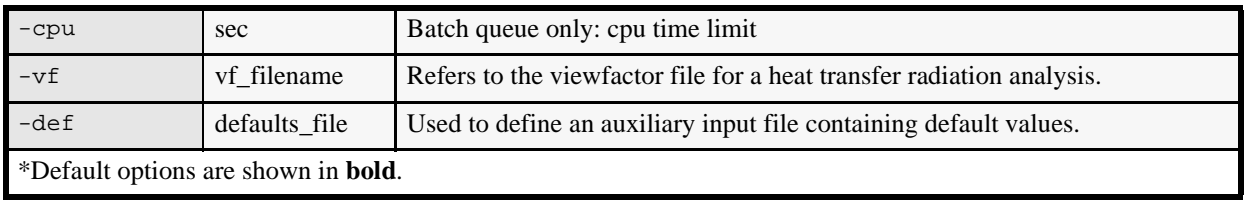

# **Table 2 run\_marc Input Options\*(Continued)**

# **Table 3 Examples of Running MARC Jobs**

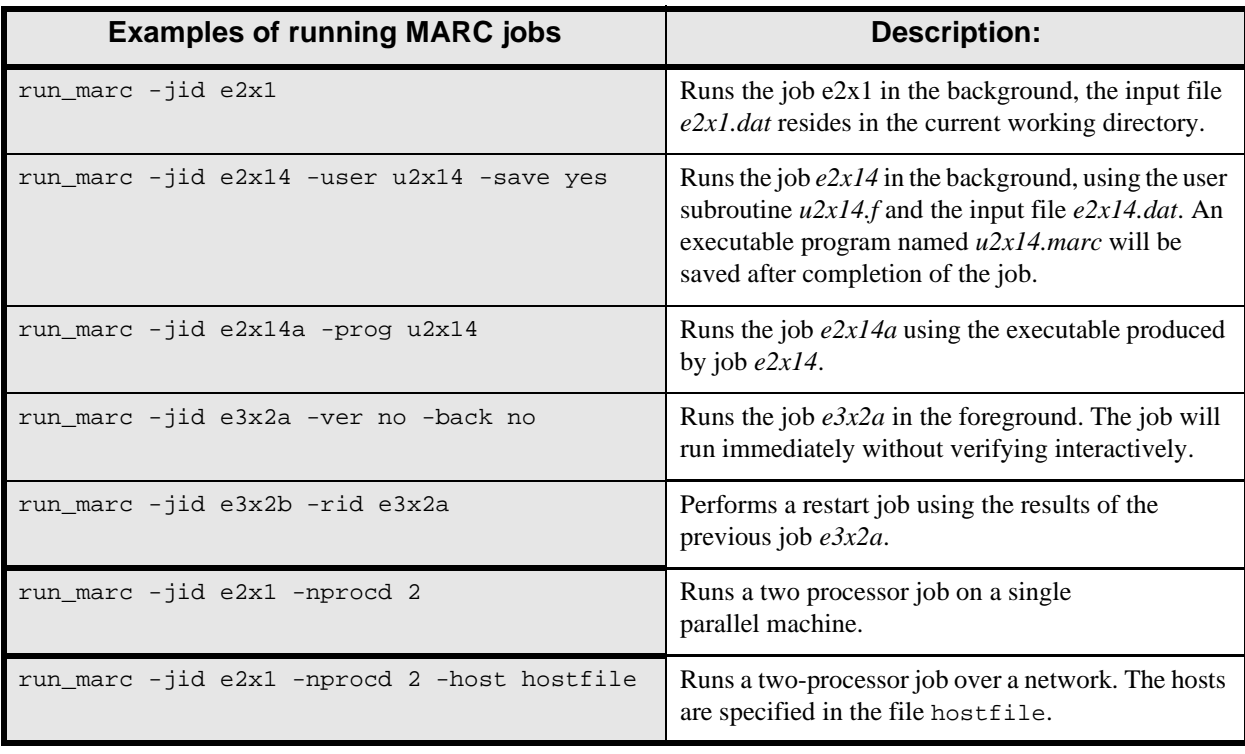

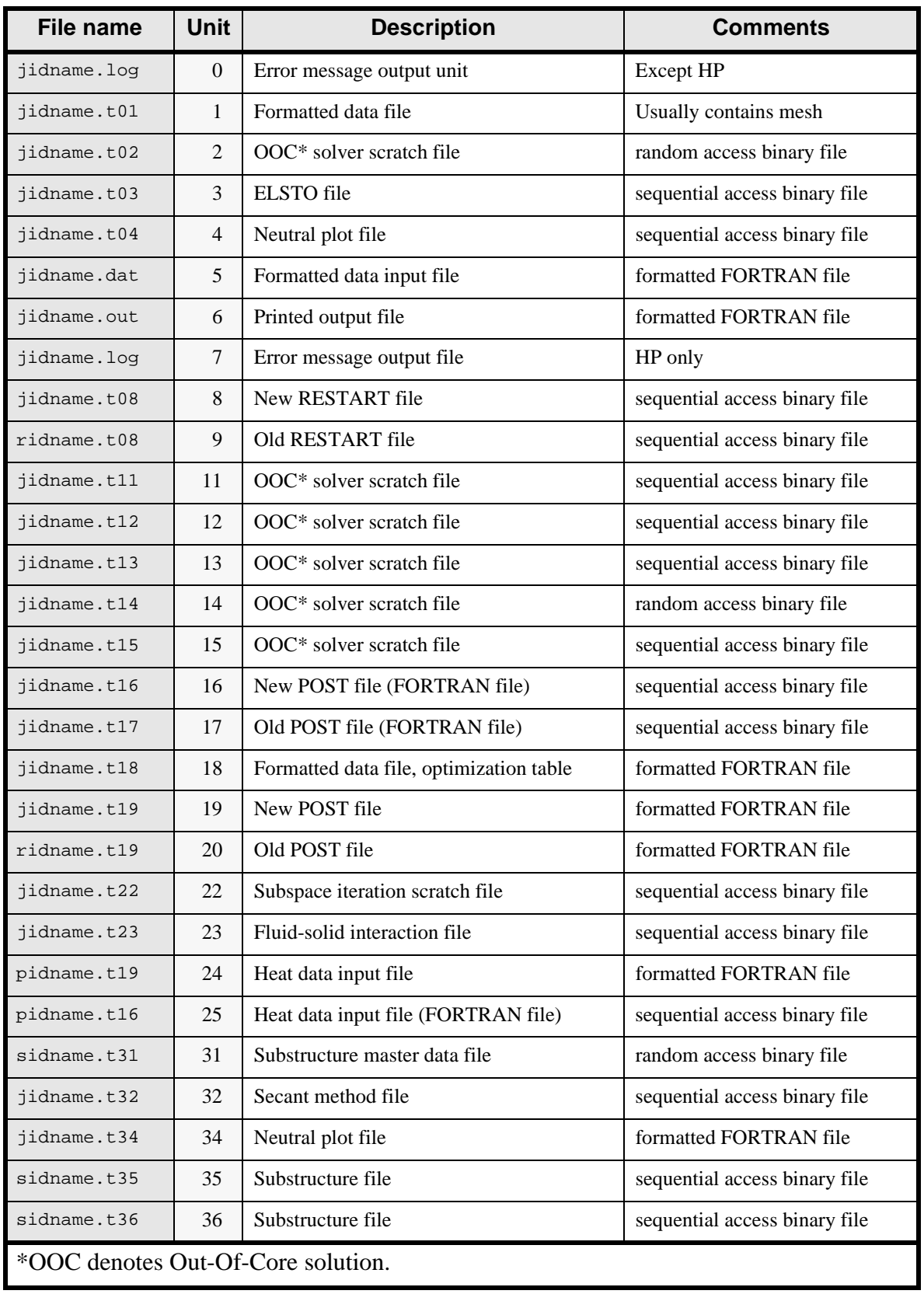

# **Table 4 FORTRAN File Units Used by the UNIX version of MARC**

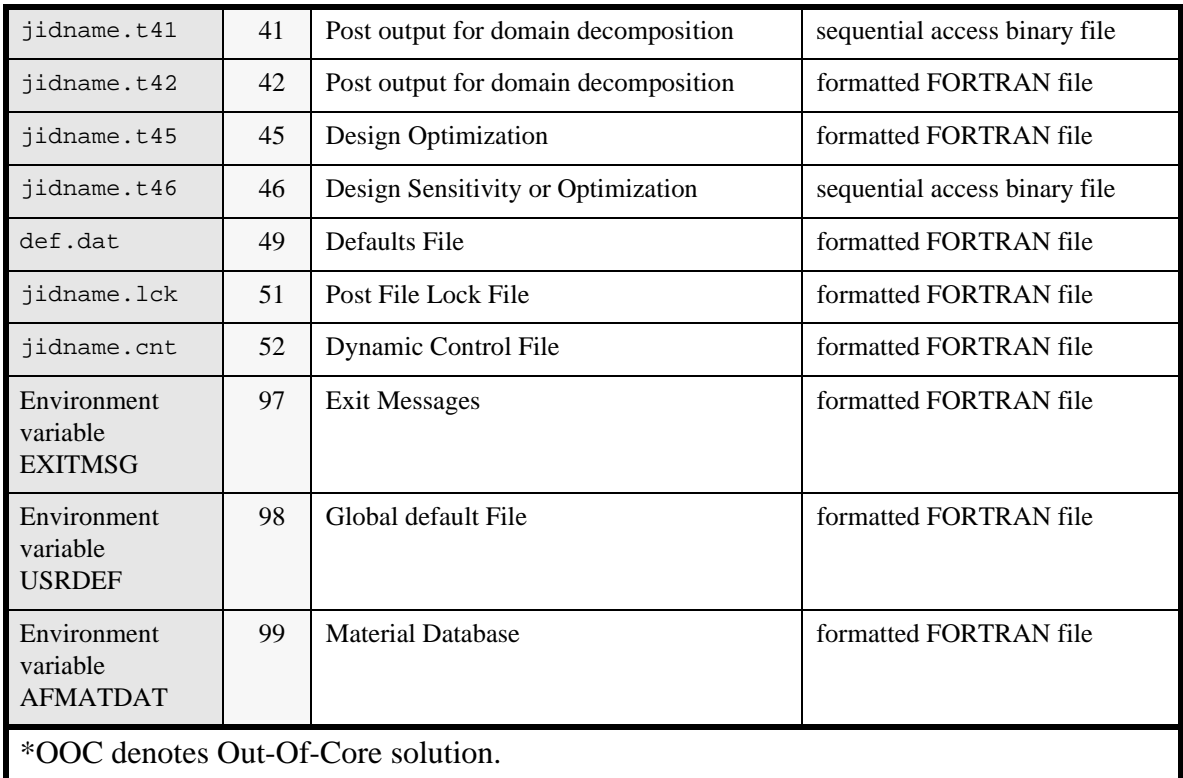

# **Table 4 FORTRAN File Units Used by the UNIX version of MARC (Continued)**

### <span id="page-18-0"></span>**Chapter 5: Making Changes to the MARC Programs**

### **The MARC program sizing**

The K7 release of MARC uses dynamic memory. As opposed to previous versions of the product, the program will not need to relink if the value on the SIZING parameter is large, or if additional memory is required. If no value for SIZING is entered, MARC will initially request NORMAL number of words. The value of NORMAL is given in the include file in the tools directory. It is set to **5,000,000** words. It may be reset as discussed below. The include file also contains MAXNUM for the maximum number of entities a model can accommodate for the given size of NORMAL. This value should be one-fifth of the NORMAL value and is currently set to 1,000,000 words. MARC will continue to allocate memory as necessary until it reaches a value of MAXSIZE. The value of MAXSIZE is set at **200,000,000** words. If the analysis requires more than MAXSIZE number of words, MARC will select at least one of the out-of-core options, either ELSTO or out-of-core solver.

You may choose to modify the NORMAL size permanently by means of the *install.exe* shell script:

```
cd <parent>/install
install.exe
```
Choose *option 1* from the main menu to get you to the MARC menu, and then choose t) Test the installation to get you to the tools menu. You will then have a new menu appear. Here, choose option 2 to get into the maintenance submenu. Choose option 2.4 to redefine the default workspace size (NORMAL).

Note that apart from the NORMAL value of the workspace you are also able to set a MAXSIZE to the workspace: option 2.5 of the maintenance submenu. This upper limit should reflect the maximum permissible program size which your computer can handle. NORMAL**,** MAXNUM**,** and MAXSIZE are given in single precision words; i.e., four bytes per word and can be changed in the include file under the tools directory.

### <span id="page-19-0"></span>**Chapter 6: Managing Flexlm with MARC**

### **Flexlm License File**

Flexlm is the network based licensing product from Globetrotter Software used in MARC products.

The license file, license.dat, should be placed in the <parent>/security directory once you receive your licenses from your nearest MARC office. Everyone should have read permission to the file. The license file has the following format:

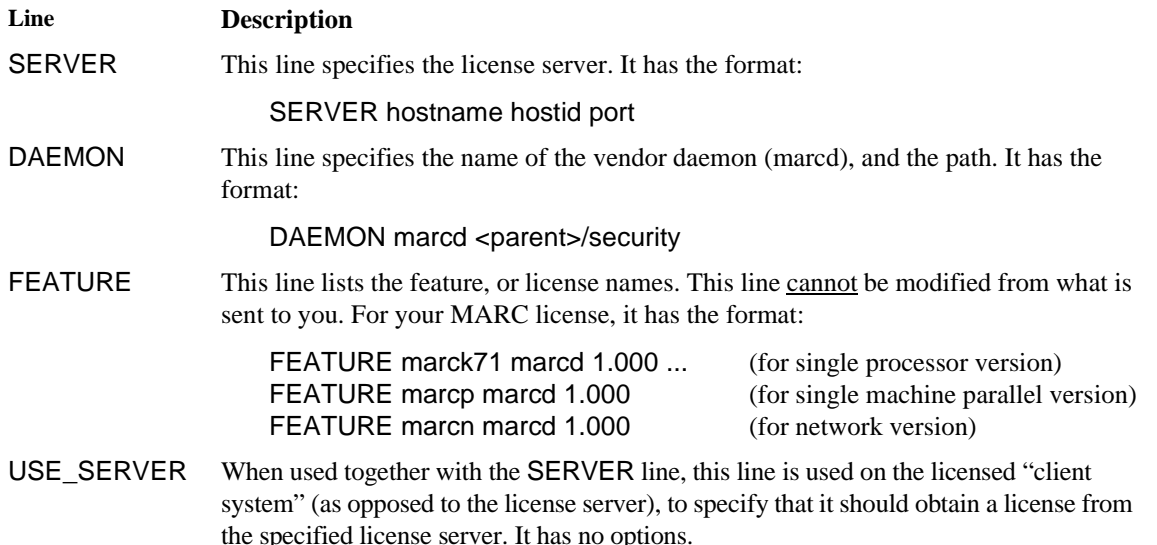

### **Flexlm License Manager**

The run marc script will start the Flexlm license manager daemon lmgrd.marc using the rc.lmgrd script located in the security directory. Once lmgrd.marc is running, it reads the license file license.dat which is also located in the security directory. The license file contains the MARC license (and other MARC product licenses, if necessary). In addition, lmgrd.marc also starts the MARC vendor daemon marcd. The path to marcd is specified in the license file on the DAEMON line. These processes must be running on the license server for the MARC security system to obtain a license.

MARC contacts these daemons at regular intervals. If no contact is made after a specified time period, then MARC terminates execution.

### **Environment Variables**

The environment variable **FLEXDIR** is used to specify the directory containing the license.dat file. The variable is set in the run\_marc script, and the default setting is  $\text{SDIR}/$ ../security, where  $\text{SDIR}$  is the path to the MARC directory. When MARC executes, it will look for the file license.dat in the FLEXDIR directory. If it cannot find the file or if it cannot find the MARC license, it will check the list of license files specified by the environment variable LM\_LICENSE\_FILE. This environment variable can be set by the user in the run\_marc script, and is a colon separated list of file pathnames. A typical setting for this variable is:

LM\_LICENSE\_FILE=\$FLEXDIR/license.dat:/usr/local/flexlm/licenses/license.dat

You may want to combine all of your Flexlm licenses into one file and change the FLEXDIR setting appropriately. The FLEXDIR environment variable is also used in the rc.lmgrd script located in the security directory.

### **Security Directory**

The security directory defaults to  $\langle$  parent>/security. It must be writable by all MARC users since lmgrd.marc writes the logfile (security/license.log) to that directory. If you do not wish to have the security directory writable by others, then you must modify the rc. lmgrd script to write the logfile to a different location (such as  $/\text{tmp}$ ).

You may also want to monitor the size of the logfile, since all Flexlm activity is recorded to that file.

**Note:** The license.log file contains important status information regarding the license manager daemon. Always check this file when you get a security error.

If you move the security directory to a different location, or more specifically if you move  $\text{Imard}$ , marc and marcd, then you must modify the FLEXDIR environment variable specified in the run\_marc script to specify their location.

### **Client/Server Licensing**

The default installation assumes that the system in which MARC is installed functions as the license server. The term license server only refers to the fact that  $l$ mgrd.marc and marcd are running on that system, and maintains the state of available licenses. Even if you have purchased a nodelocked license, the nodelocked system functions as the license server for that license. A nodelocked license can be distinguished from a floating license since it will have a HOSTID=xxx in the feature line.

If you have purchased a floating license, the system that is to be the license server must be determined before generating the system identification file (sid001.dat). You must generate the system identification file from the license server, since the *lmhostid* value of the server is needed to generate your passwords. The license file that is returned to you should be placed in the security directory. The client systems can use the same license file, or they can use a brief license file with just the SERVER and USE\_SERVER lines.

If you are using a license server and  $\text{Imgrad} \cdot \text{marc}$  will always be running, then you may wish to remove or rename the rc.lmgrd script started by the run\_marc script so that it does not attempt to start the license manager on the client.

### **Product Layout**

When you install MARC you will get the following installation hierarchy:

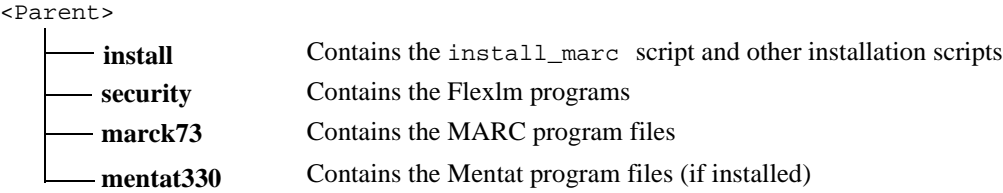

The environment variables involved with the Flexlm security are set in the run\_marc script as follows:

```
DIR=<parent>/marck73
FLEXDIR=$DIR/../security
```
# <span id="page-21-0"></span>**Appendix A: Sample Installation of MARC**

In this appendix, a sample installation, assuming a single license installation for SGI R8000, is demonstrated.

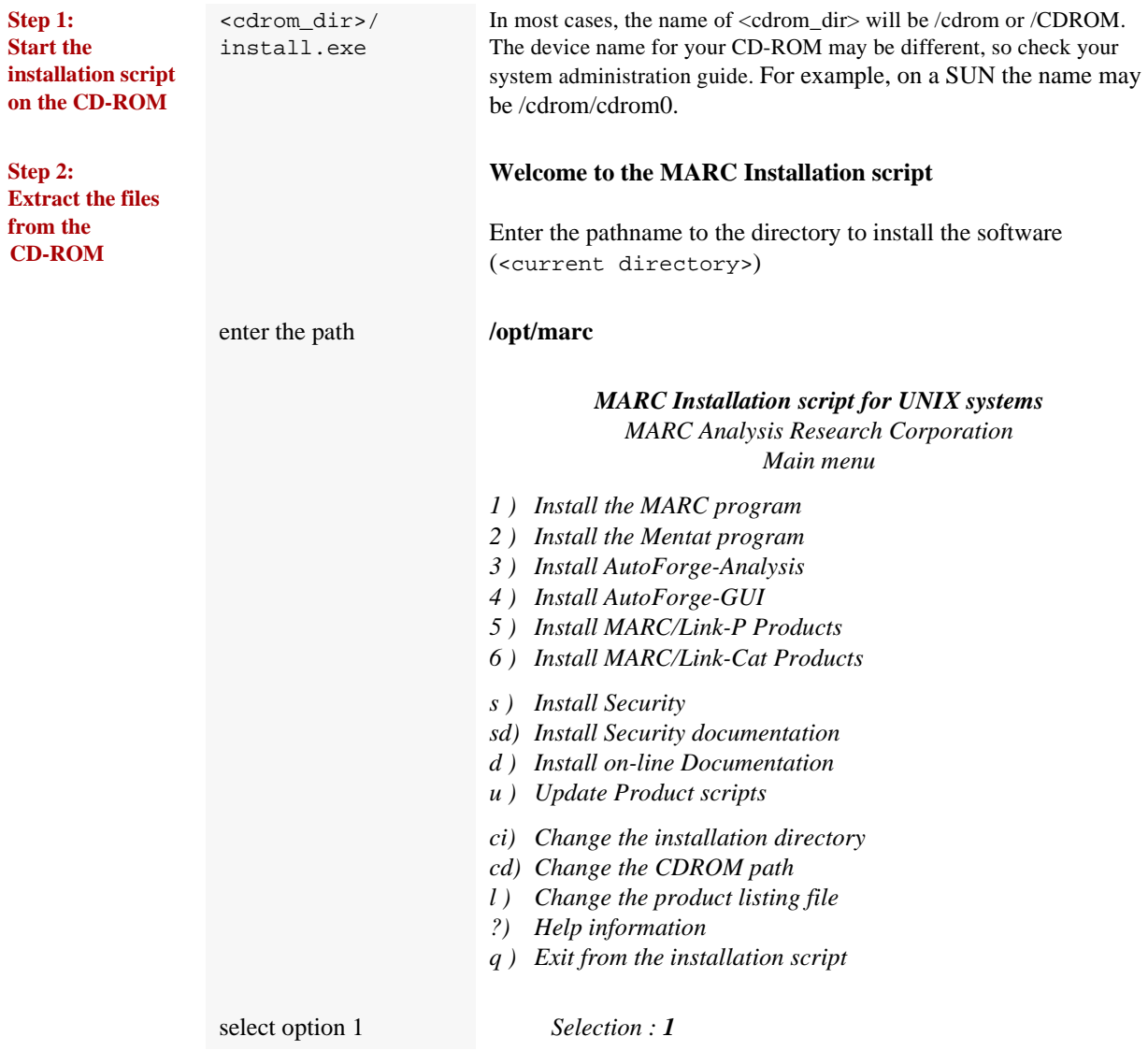

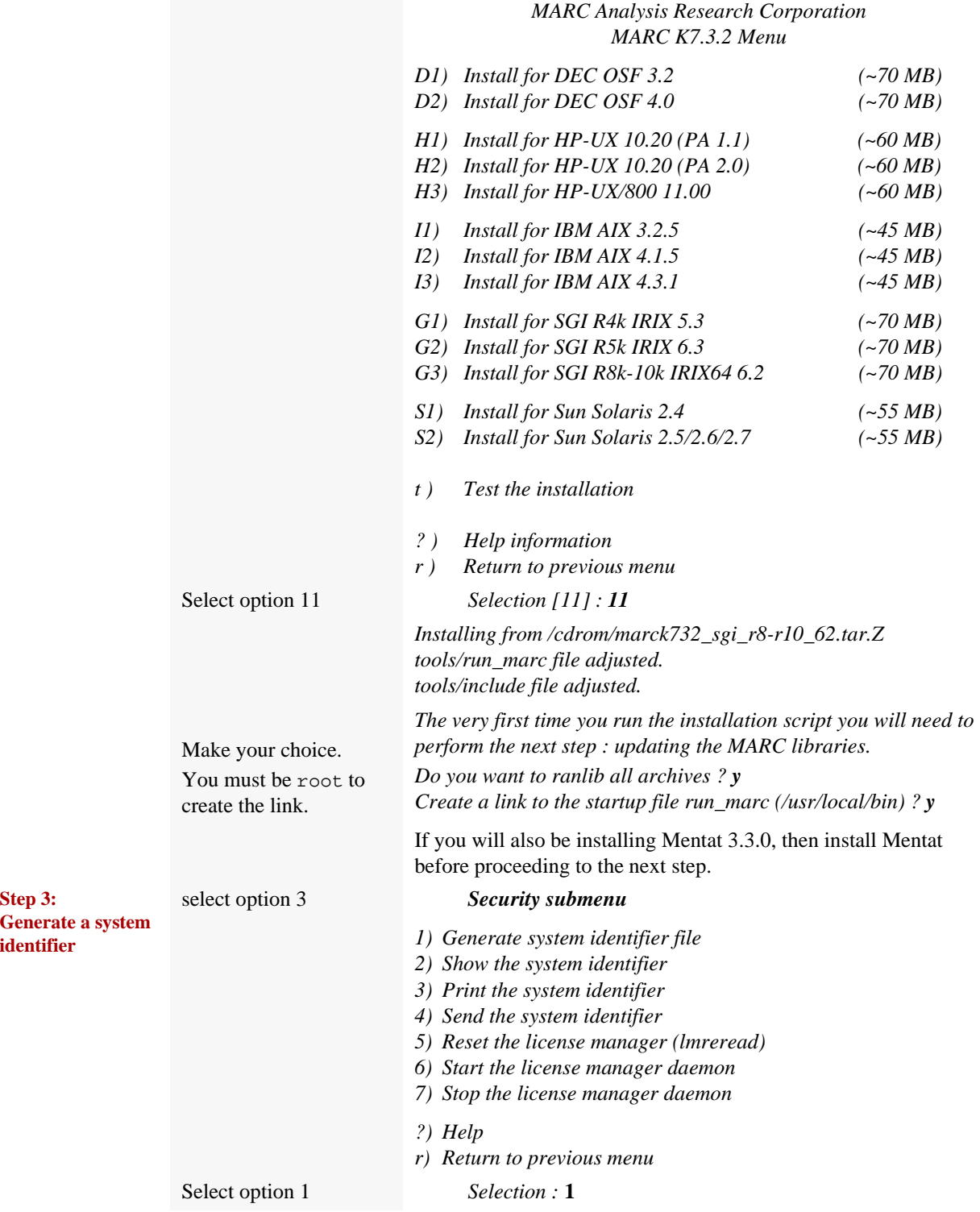

### MARC K7.3.2 UNIX Installation Guide 17

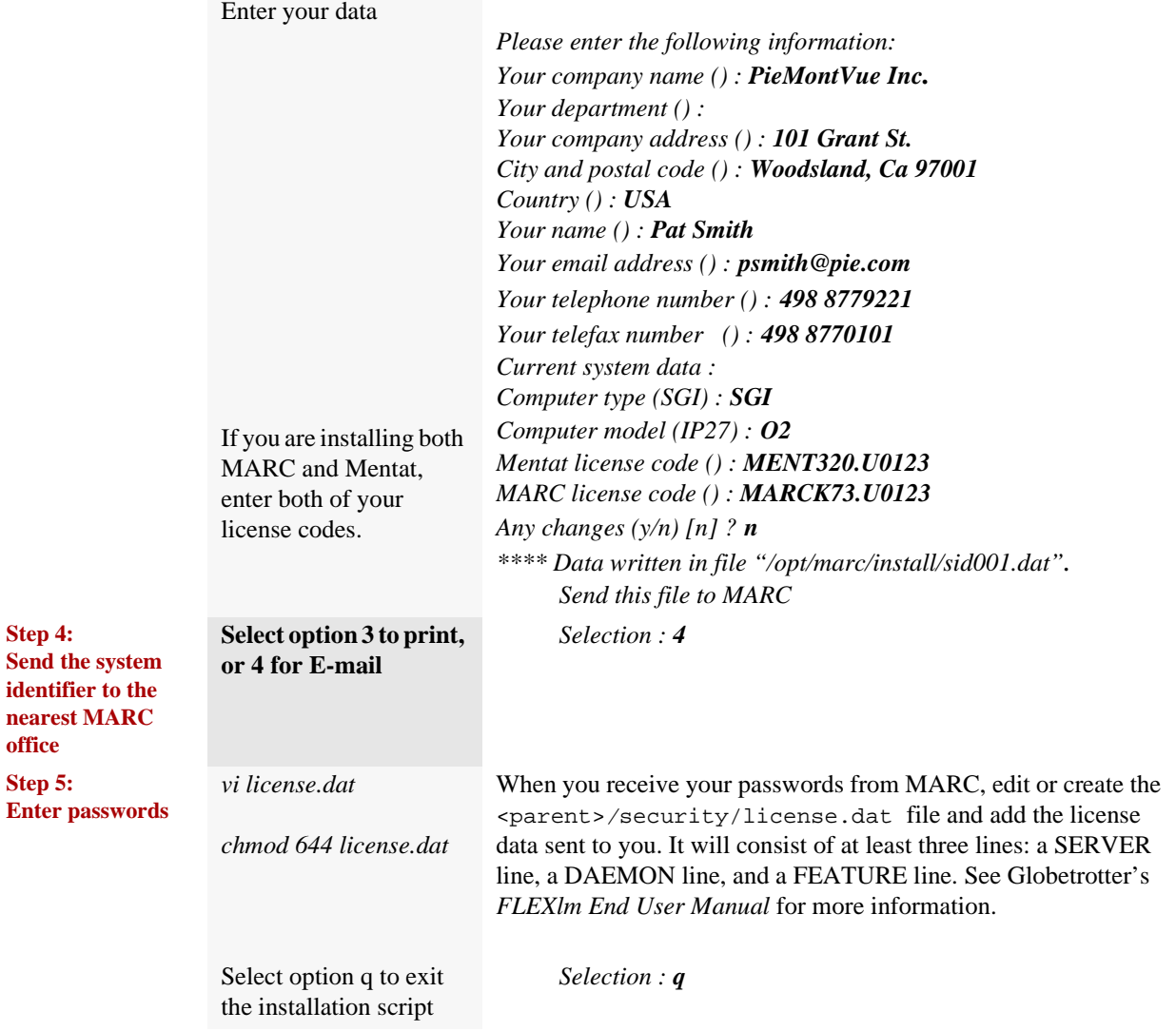

**office**

**Enter** 

# <span id="page-24-0"></span>**Appendix B: Troubleshooting**

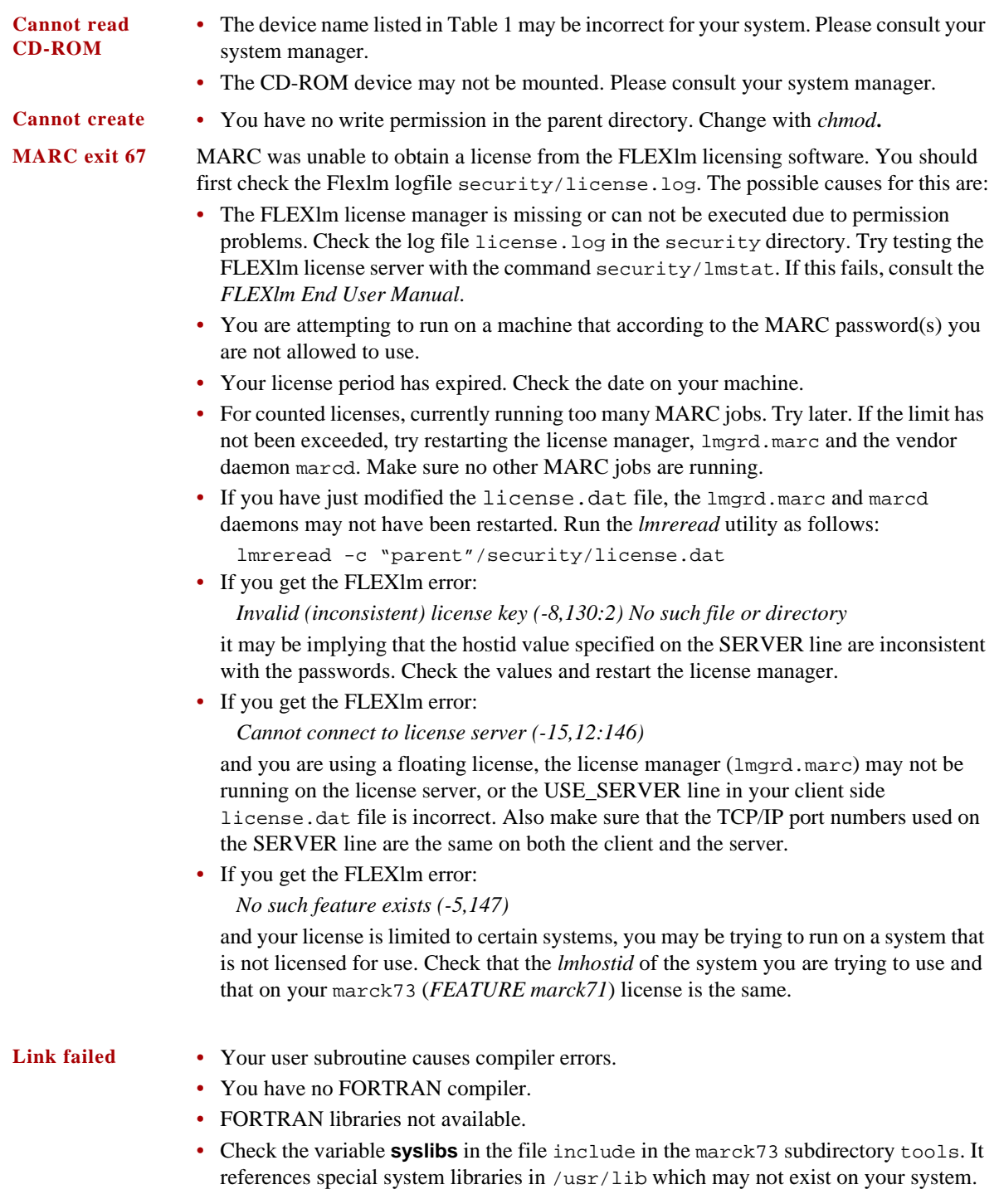

# <span id="page-25-0"></span>**Appendix C: MARC subdirectories**

The MARC version you have received contains a full set of subdirectories listed below. You can save disk space by removing the subsets that you do not need.

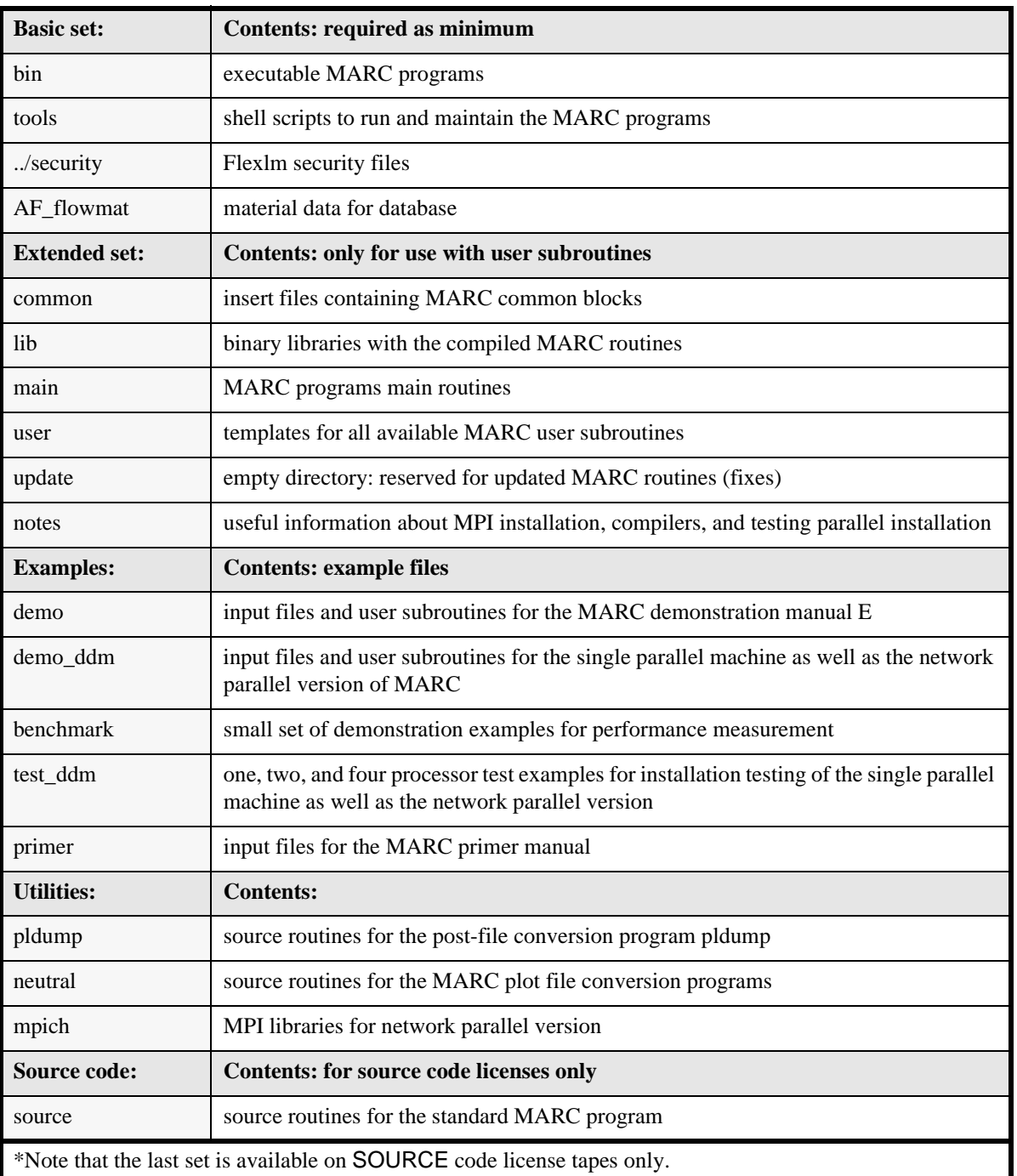

### **Table 5 Contents of the MARC Distribution CD-ROM\***

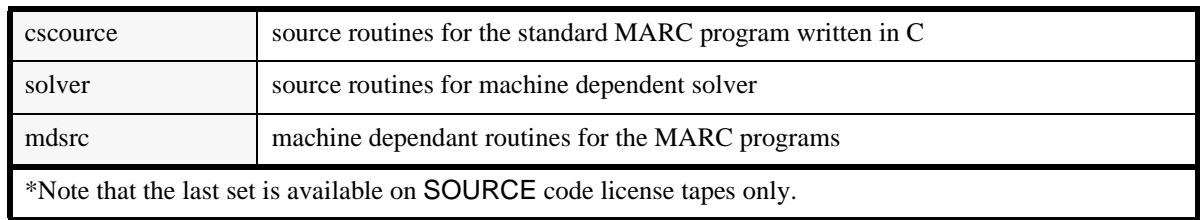

# **Table 5 Contents of the MARC Distribution CD-ROM\* (Continued)**

### **Table 6 Contents of the Security directory unloaded from CD-ROM**

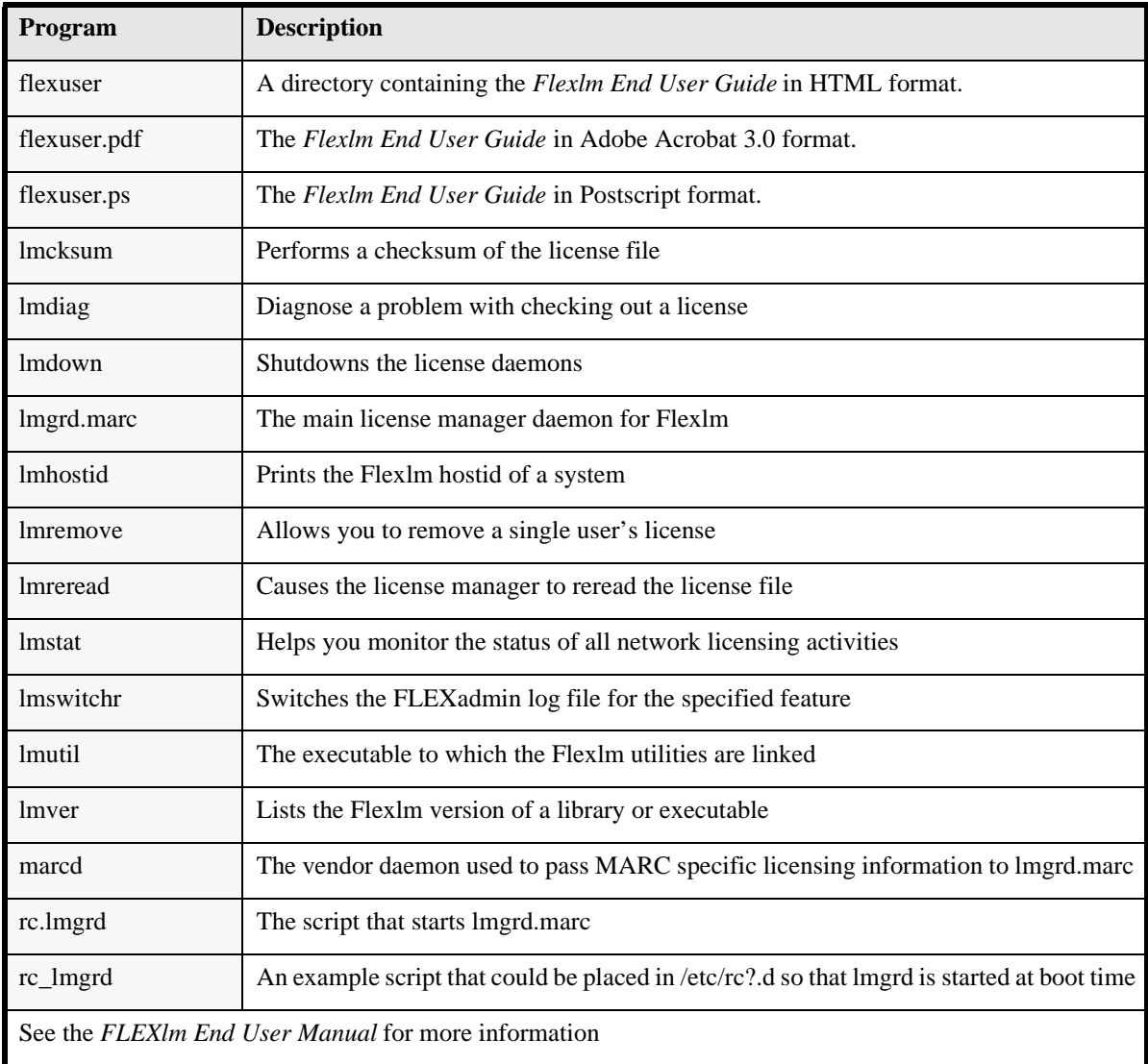

*Appendix C: MARC subdirectories*